made|for|science<br>we help to find

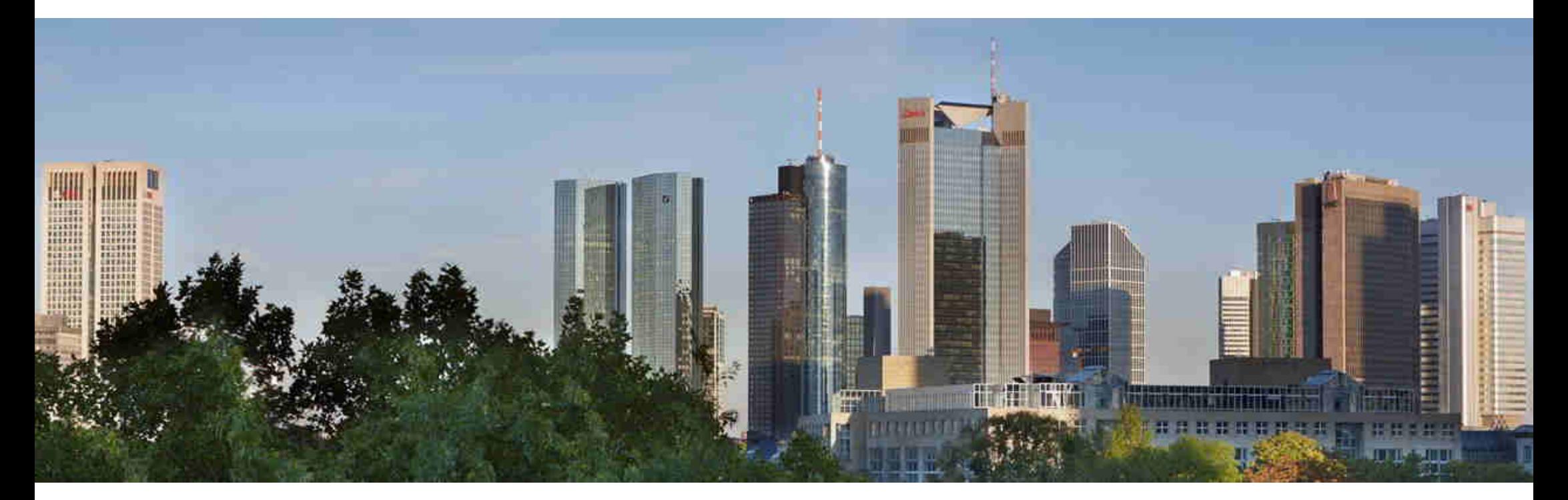

#### Citavi in der Ressortforschung

- standortunabhängig, sicher und im Team -

Mathias Krummheuer made|for|science GmbHRessortforschung • online

### Citavi in der Ressortforschung

- Überblick Citavi 6.4
- Sichere Cloudnutzung und/oder inhouse Hosting
- Ein- und Umstiegsszenarien
- Fragen & Antworten

Fragen Sie sich manchmal:

"Wo habe ich das gelesen…?"

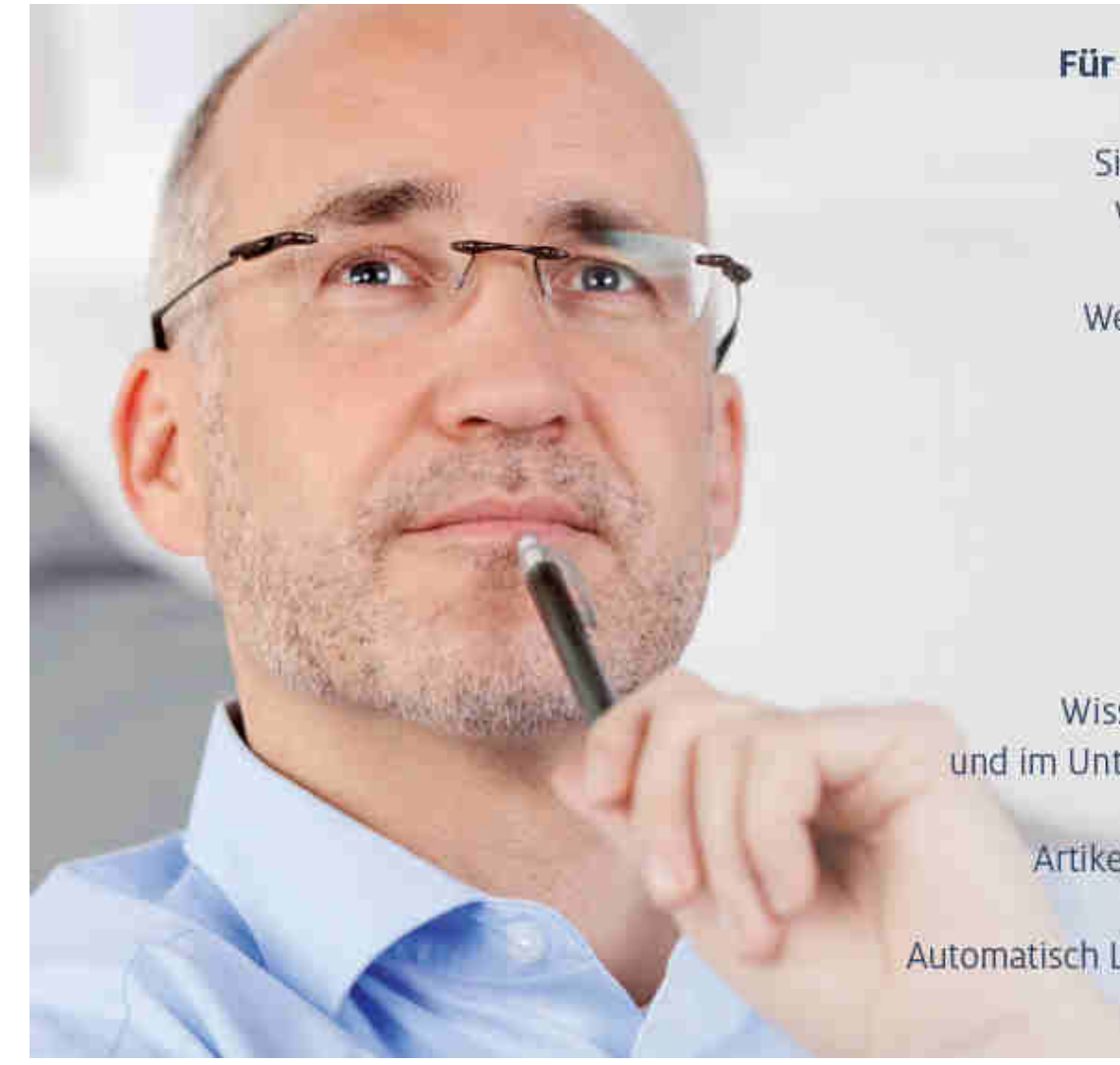

#### Für Forschung & Entwicklung:

Sichern und organisieren Sie Ihr Wissen professionell im Team\*

Weltweit Literatur recherchieren, verwalten und auswerten

> PDF-Dateien importieren und annotieren

Zitate und Ideen festhalten

Wissen übersichtlich strukturieren und im Unternehmensnetzwerk ablegen\*

Artikel, Berichte, Dossiers schreiben

Automatisch Literaturverzeichnisse erstellen

\*Citavi for DBServer

Citavi in der Ressortforschung

made|for|science GmbH

### Arbeiten im Team

- • Mitarbeiter können zeitgleich an mehreren Projekten arbeiten – mit unterschiedlichen Zugangsberechtigungen.
- • Beim Verfassen von Berichten oder Dossiers greifen alle per MS Word Add-In auf eine zentrale Datenbank zu.
- • Die Administration der Datenbank und die Zuweisung der Berechtigungen erfolgt über den Citavi DBServer Manager - ein intuitives Managementtool.

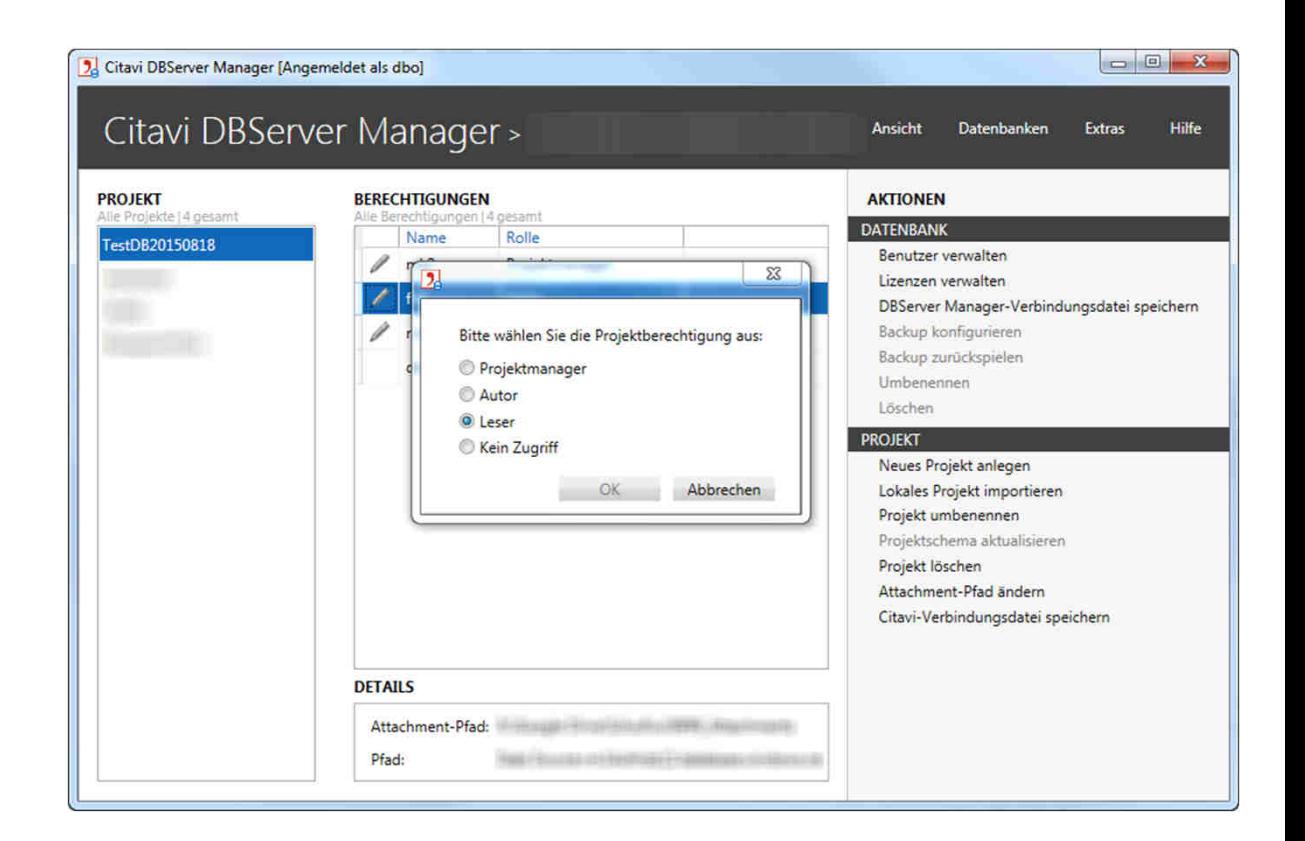

### Die Literaturverwaltung

- Links die Navigation, in der Mitte die Bearbeitung und rechts die Vorschau auf verknüpfte Dokumente oder Webseiten.
- • Citavi übernimmt Ihre Daten aus anderen Literaturverwaltungen. Importieren Sie auch Excel-Dateien, BibTeX-, RIS-Dateien oder Literaturlisten in anderen Formaten.

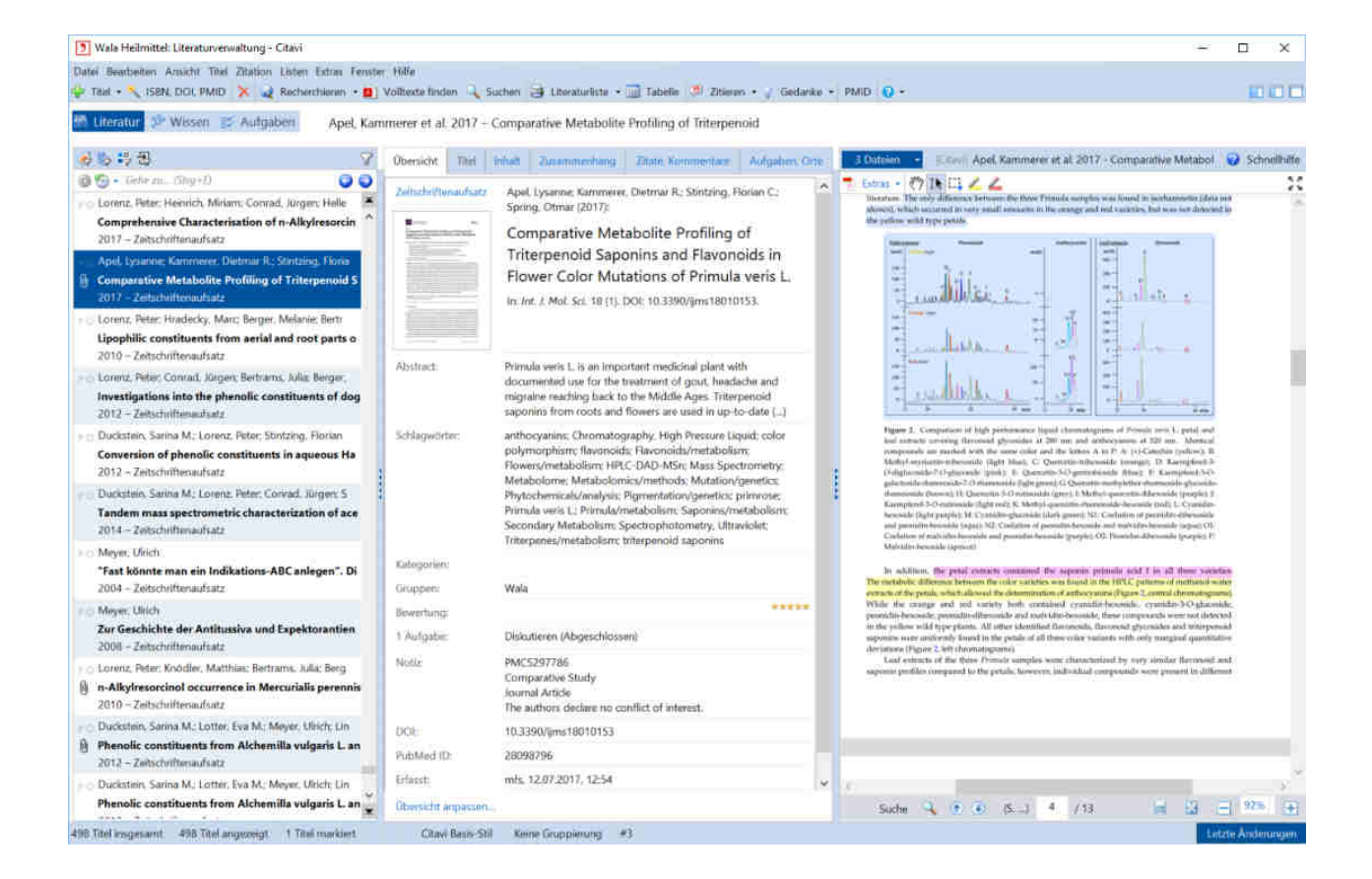

made|for|science GmbH

### Die Online-Recherche

- • Citavi ermöglicht die Suche in über <sup>4500</sup> Datenbanken: Fachbibliographien, Verbundkataloge, Nationalbibliotheken und Bibliothekskataloge.
- Dabei bildet Citavi die gleichen Suchmöglichkeiten ab wie der jeweilige Online-Katalog – und erkennt bei einer gleichzeitigen Suche in mehreren Katalogen die gemeinsamen Suchoptionen.

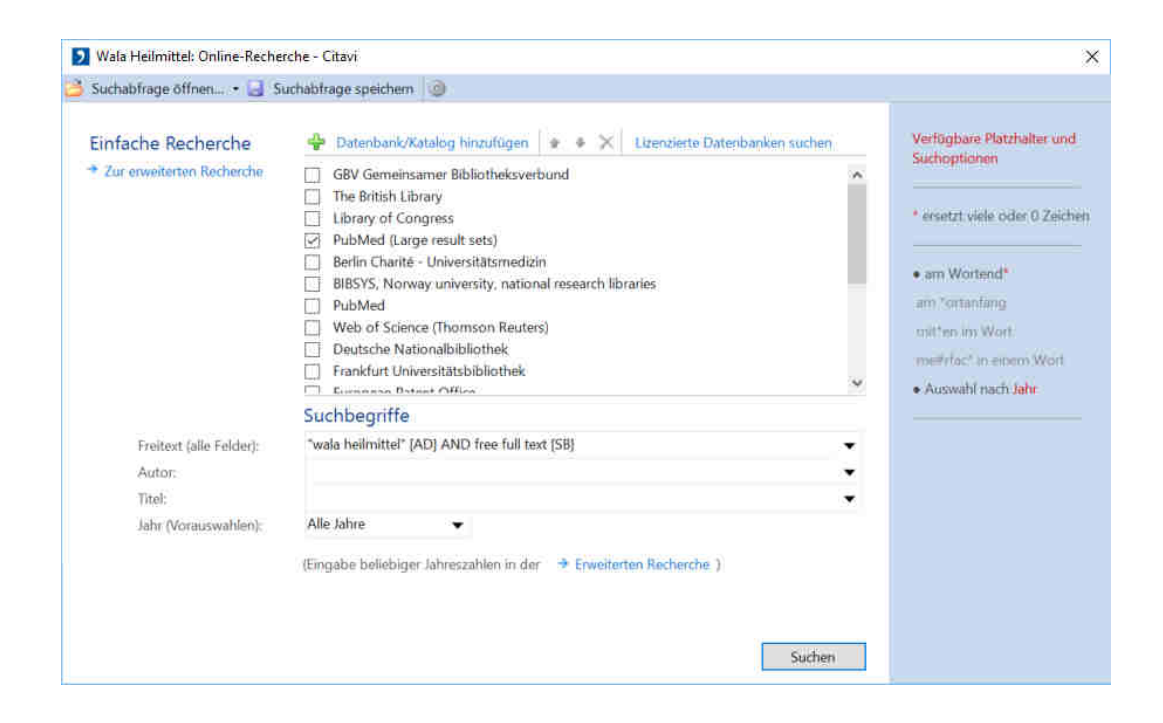

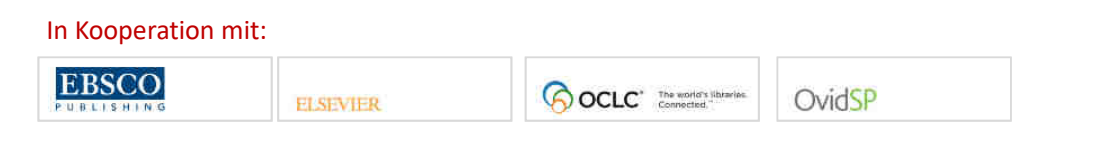

## Citavi Picker sichert Recherche-Ergebnisse

Die Citavi Picker sind Erweiterungen für Internet Explorer, Firefox, Chrome und Acrobat:

- • Übernehmen Sie per Klick eine Webseite als Titel in Citavi
- •Entnehmen Sie markierten Text als Zitat
- • Der Picker erkennt ISBN, PubMedID und DOI-Adressen auf einer Webseite. Ein Klick genügt, um die bibliographischen Daten nach Citavi zu übertragen.
- • Ist der Titel in Citavi bereits vorhanden, signalisiert der Picker dies durch ein grünes Häkchen.

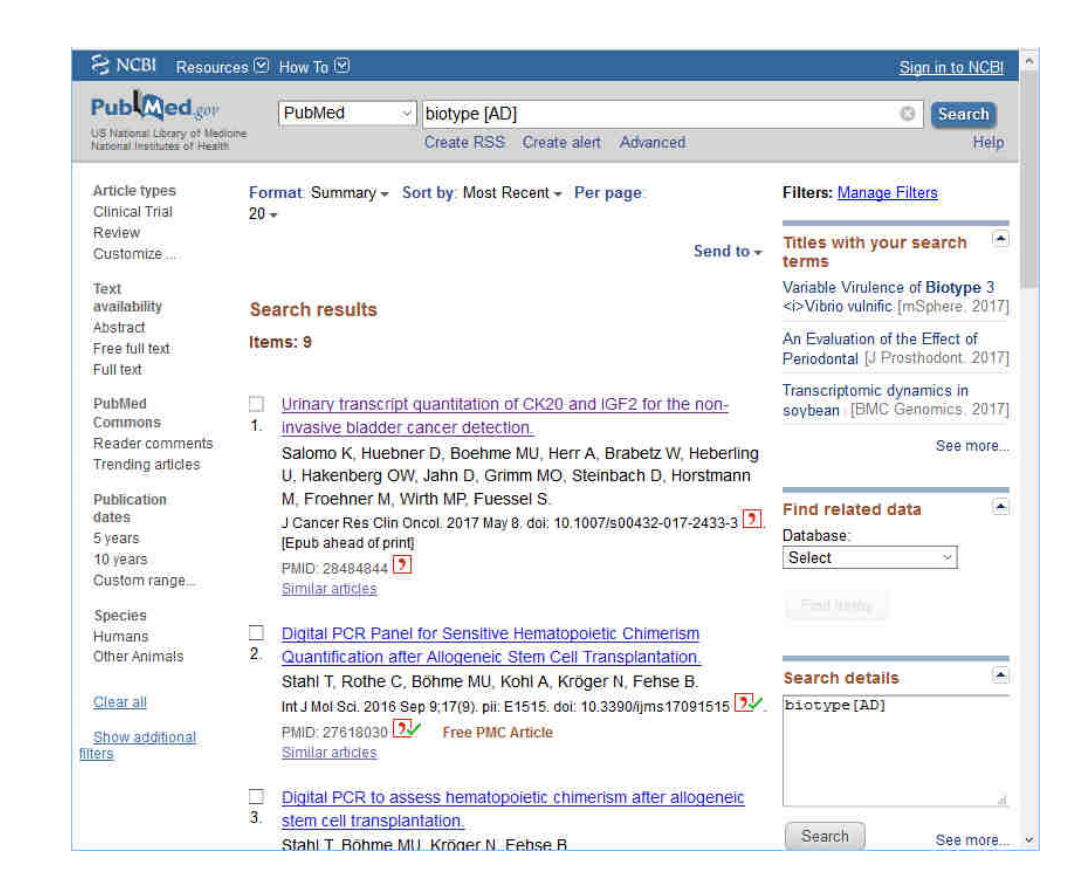

#### Volltexte finden

- Mit Citavi nutzen Sie den Linkresolver (SFX u. a.) Ihrer Organisation.
- Finden Sie per Klick heraus, welche Fachdatenbanken lizenziert sind.
- • Lassen Sie Citavi nach PDF-Kopien von Fachartikeln im Internet suchen.
- •Citavi arbeitet mit Proxies zusammen.
- • Citavi arbeitet auch hinter einer Firewall zuverlässig.

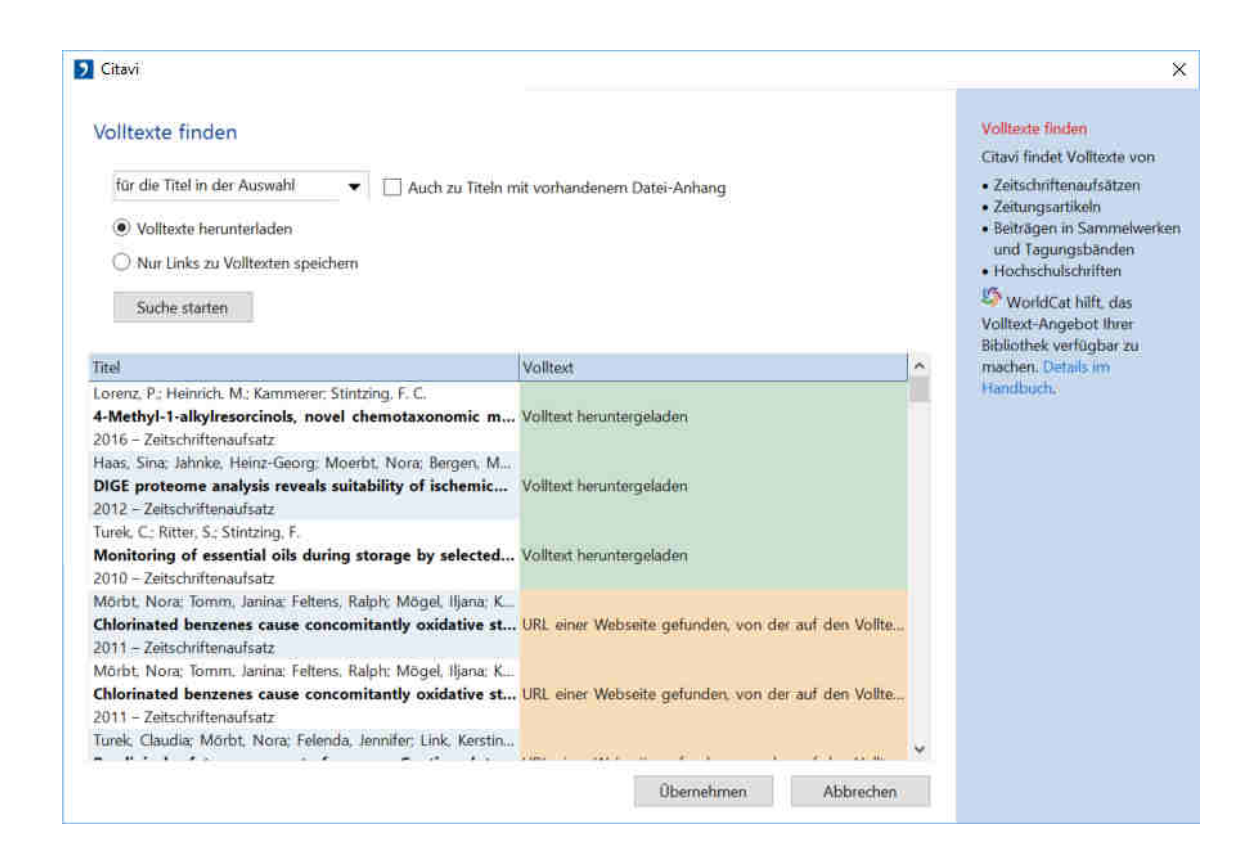

#### Intensive Auseinandersetzung mit Inhalten

- Nutzen Sie die Vorschau, um Texte zu annotieren.
- • Entnehmen Sie aus PDF-Dateien direkt Zitate und kommentieren Sie diese in Citavi.

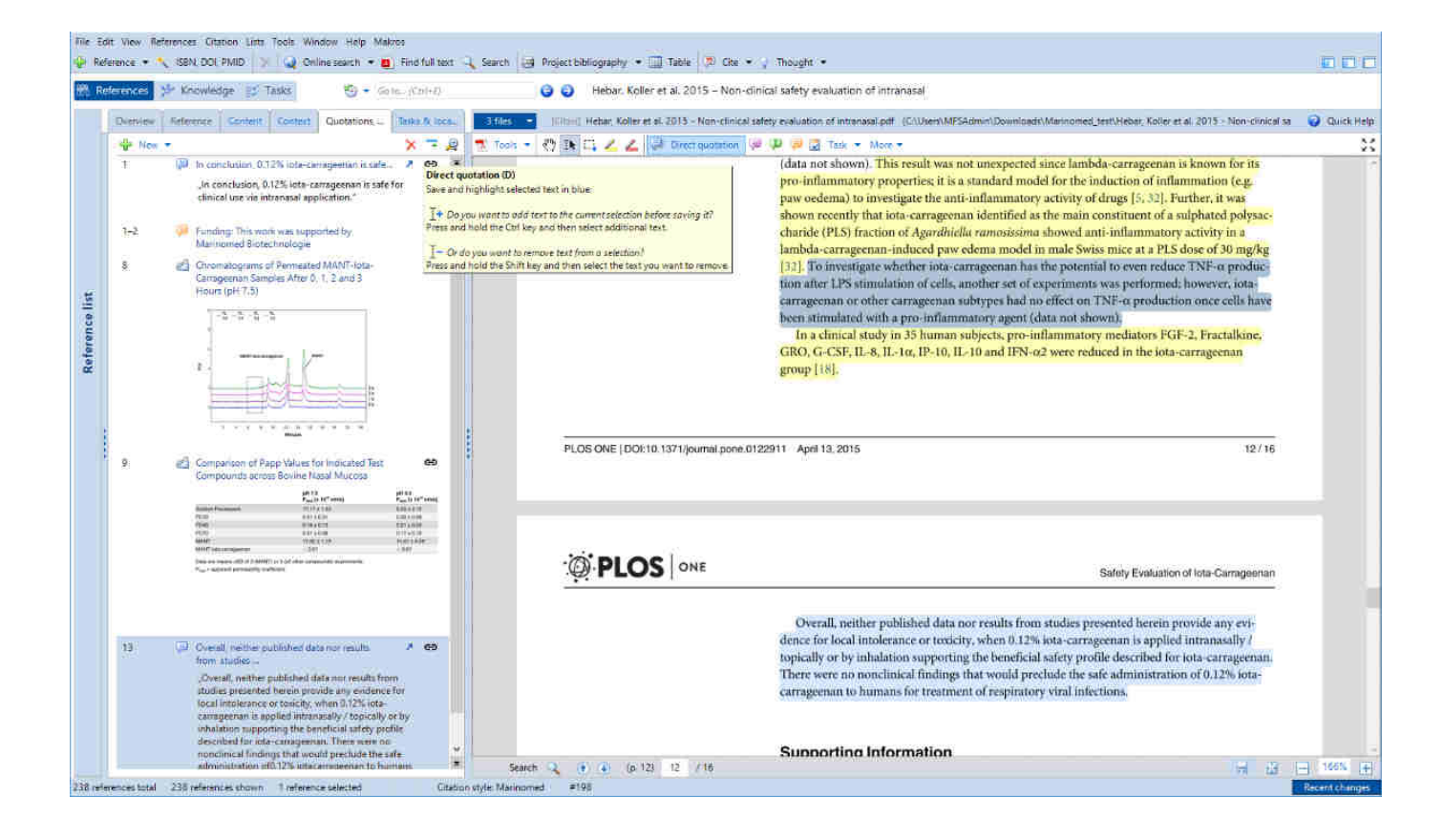

made|for|science GmbH

# Wissen ordnen

- In der Wissensorganisation erhalten Sie schnell einen Überblick über gesammelte Zitate, Gedanken und Kommentare.
- Werkzeuge helfen, das Wissen zu strukturieren: jedes Wissenselement kann mit beliebig vielen Schlagwörtern beschrieben und beliebig vielen Kategorien oder Gruppen zugeordnet werden.

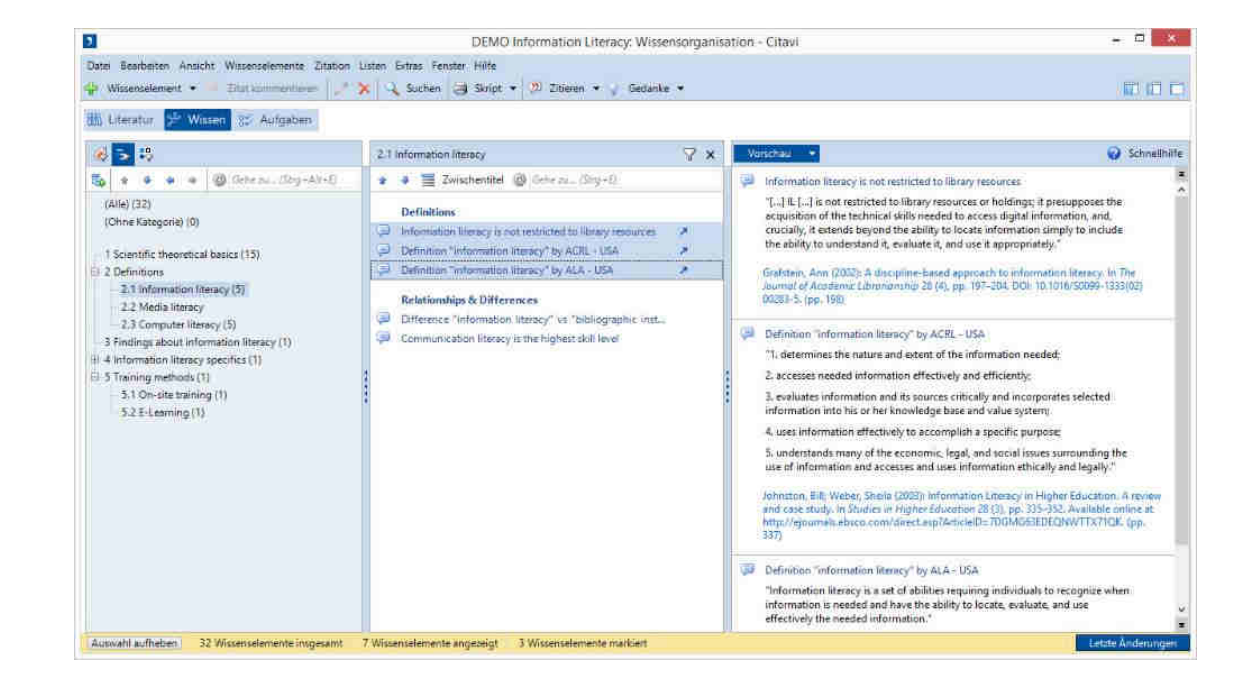

## Integrierte Aufgabenplanung

- Citavi hilft, die vielen Aufgaben zu planen, die im Laufe der Arbeit anfallen.
- Aufgaben können nach Termin oder Wichtigkeit gefiltert werden.
- Die Aufgabenplanung ist speziell auf die Anforderungen beim wissenschaftlichen Arbeiten abgestimmt.

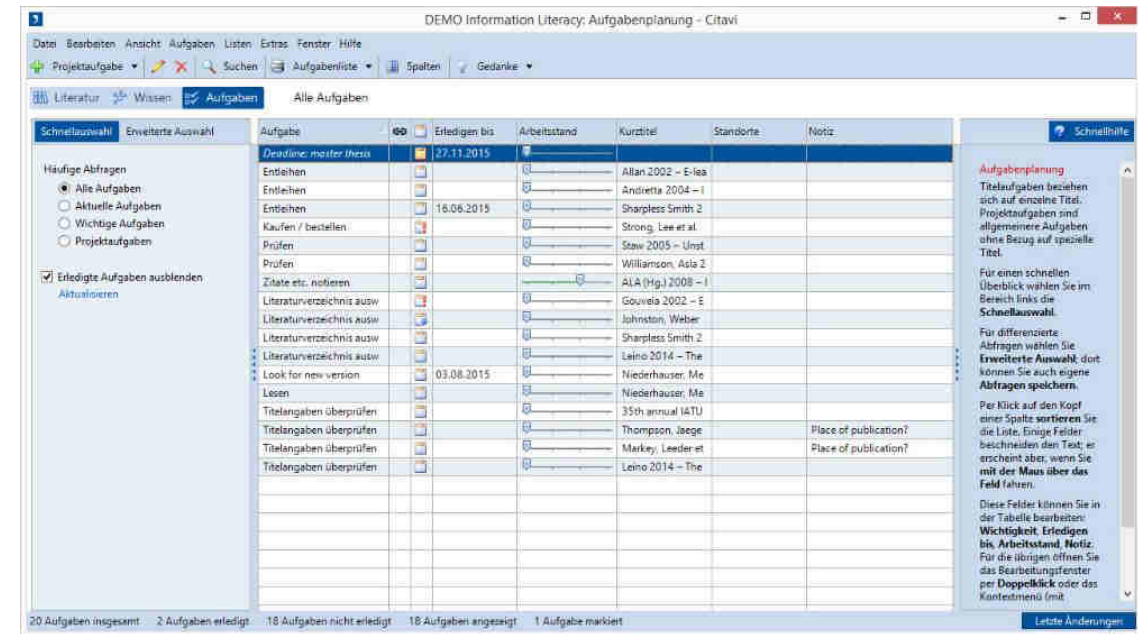

#### Publizieren

- Mit dem Word Add-In fügen Sie Referenzen und Zitate in Ihr Dokument ein. Citavi generiert das Verzeichnis der zitierten Literatur.
- Wählen Sie aus über 11.000 Zitationsstilen.
- • Oder nutzen Sie Citavi zusammen mit einem LaTeX-Editor.

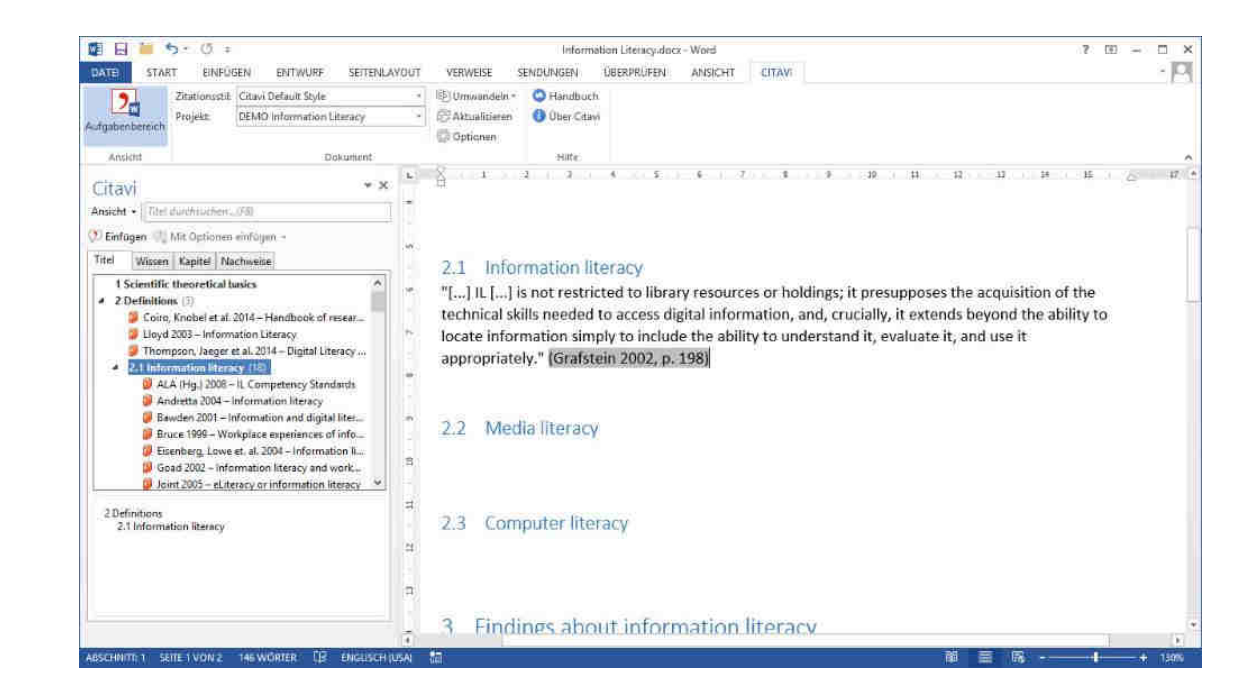

#### Neuerungen Citavi 6.4

- Der Firefox- und Chrome-Picker wurden vollständig neu gestaltet.
- Citavis Word Add-in erlaubt es, ein Literaturverzeichnis pro Kapitel anzulegen. Bei Bedarf kann zusätzlich ein Gesamtliteraturverzeichnis angelegt werden.
- Citavi durchsucht auch die Volltexte von ePub-Dateien, die als Attachment in ein Cloud-Projekt hochgeladen wurden.
- Citavi nutzt nun Ably statt Signal-R für die Kommunikation zwischen Citavi Client und Citavi Cloud.
- Add-ons
	- Citavi-Repository
	- $\bullet$ Citavi Merge Knowledge Items
	- •Export2Zip

#### Im Team arbeiten

Nutzen Sie Cloud-Projekte, wenn Sie international, in großen Gruppen oder ständig an verschiedenen Rechnern arbeiten.

- Kleine Gruppen speichern ihre Projekte auf einem Netzlaufwerk.
- Große Gruppen nutzen einen SQL-Server.

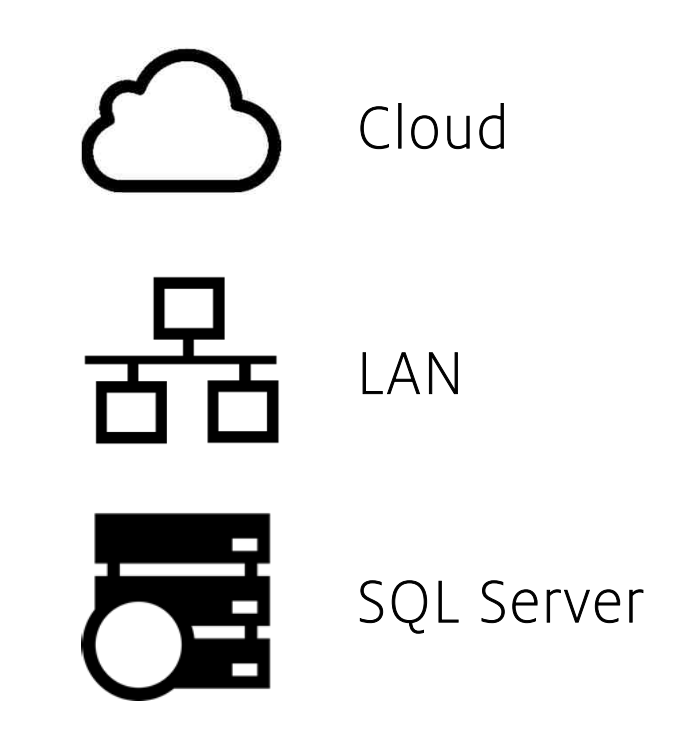

## Ein- und Umstiegsszenarien 1/2

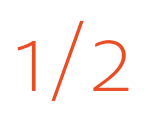

#### Standortunabhängiges Arbeiten in der Citavi Cloud

- 1.Freischaltung innerhalb von 1-2 Tagen.
- 2.Bspw. www.citavi.com/jki; www.citavi.com/baua

#### In-house Hosting

- $\bullet$  IT
	- 1.SQL Server aufsetzen & Nutzer berechtigen
	- 2.MSI-Konfigurieren
- Nutzer/innen
	- beliebig viele Teamprojekte mit beliebig vielen Personen und unterschiedlichen Rechten 3.

### Ein- und Umstiegsszenarien 2/2

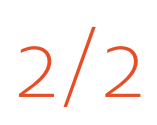

#### Datenübername per Klick

- Import von EndNote Datenbanken
- Nachnutzung von Worddokumenten, die mit EndNote erstellt wurden
- Import aus beliebigen Quellen möglich Excel, Literaturverwaltungen, PDFs, etc.

#### Weitere Ressourcen beim Hersteller

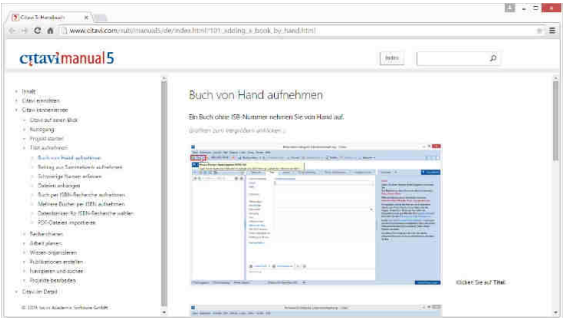

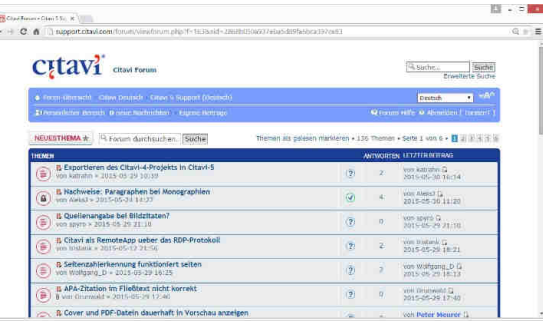

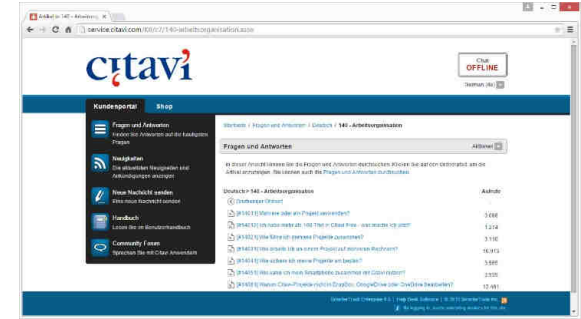

Handbuchwww.made-for-science.com/citavi-manual Häufig gestellte Fragen (FAQ)www.made-for-science.com/citavi-faq

Forumwww.made-for-science.com/citavi-forum

Citavi Shopwww.made-for-science.com/citavi-shop Alle Supportangebotewww.made-for-science.com/citavi-**help**  **Citavi** www.made-for-science.com/citavi

#### **Ihr Ansprechpartner:**

#### Mathias Krummheuer

+49 69 2474906-11mathias.krummheuer@made-for-science.com

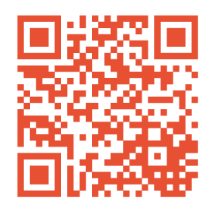

#### **made|for|science GmbHCitavi: Lizenzen & Training**

Varrentrappstr. 40-4260486 Frankfurt a. M.

- T: +49 69 2474906-0
- E: citavi@made-for-science.com
- W: www.made-for-science.com